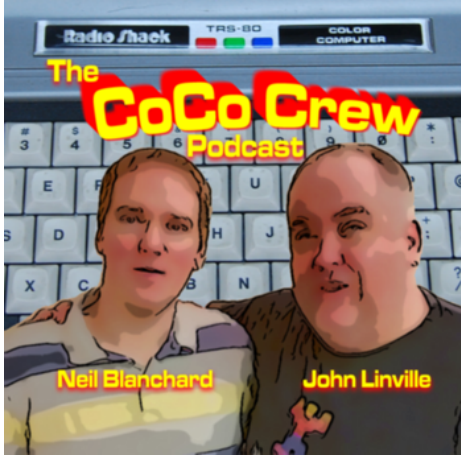

## LISTEN RIGHT FROM YOUR COCO!

Thanks to Brett Gordon's CoCoCaster software © 2016, You can now listen to the CoCo Crew Podcast on your CoCo 2 or CoCo3! You will need at least 32k of RAM and Darren Atkinson's CoCo SDC with SD-RAM card.

 Just follow these simple instructions and you'll be listening from the comfort of your own CoCo!

1. First, make sure that your CoCo's audio is working properly. You can test that easily by entering this command on your CoCo:

SOUND 5,5

You should hear a tone coming from your attached monitor or TV.

- 2. From an Internet connected computer, download the CoCoCaster disk image (pod.dsk) and any of the CoCo Crew Podcast episodes that you wish to listen to. The podcast files have a ".pdc" extension.
- 3. Next, copy all of the files you downloaded in step 2 to an SD card.
- 4. Eject the SD card from your PC and place it in the CoCo SDC.
- 5. Power on your CoCo, mount the pod.dsk image:

DRIVE 0,"POD.DSK"

6. Now, load the player by issuing the command:

LOADM "POD.BIN":EXEC

- 7. The podcast player selection screen will appear. Note that you will see ALL files on the SDC card, not just the podcast episodes.
- 8. Use the UP and DOWN arrow keys on the CoCo to select the desired episode (\*.pdc file).

9. Press the SPACEBAR to select the episode. You should see an image appear on the screen and immediately hear the audio begin. If you do not hear the audio, press the SPACEBAR again.

## PLAYER CONTROLS:

 UP/DOWN - cue forward/backward by 1 minute LEFT/RIGHT - cue forward/backward by 10 seconds SPACE - pause / unpause ESC/BREAK - quit to file browser

\* The podcast player was created by Brett Gordon and is based on code from John Linville's video player. Thanks Brett & John!!

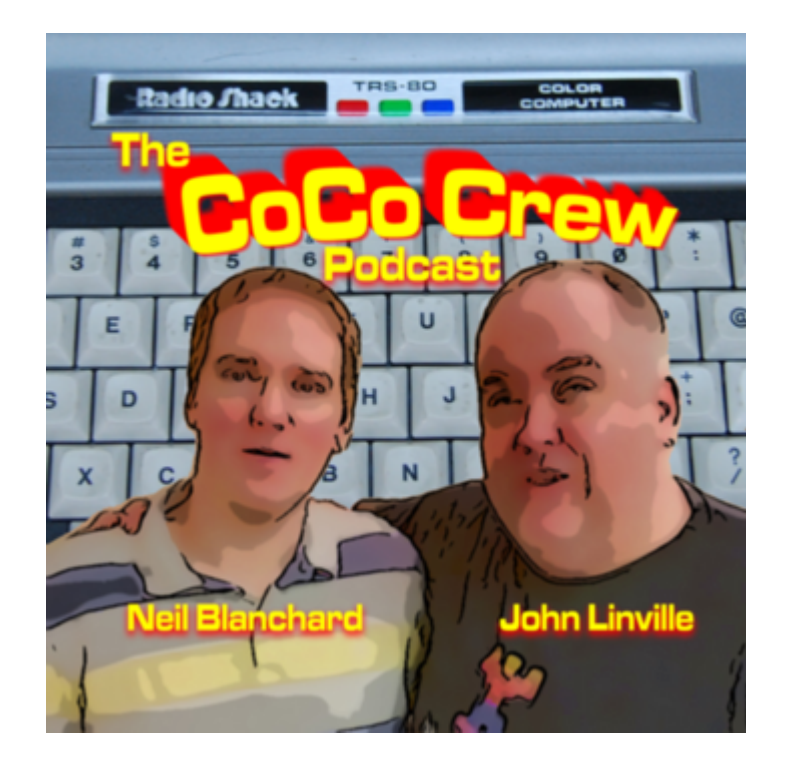